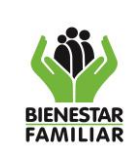

#### **PROCESO GESTIÓN FINANCIERA**

**MANUAL USUARIO DE SOFTWARE - F27** ADMINISTRACIÓN CARTERA CONTRATOS

Página 1 de 10

# **CONTENIDO**

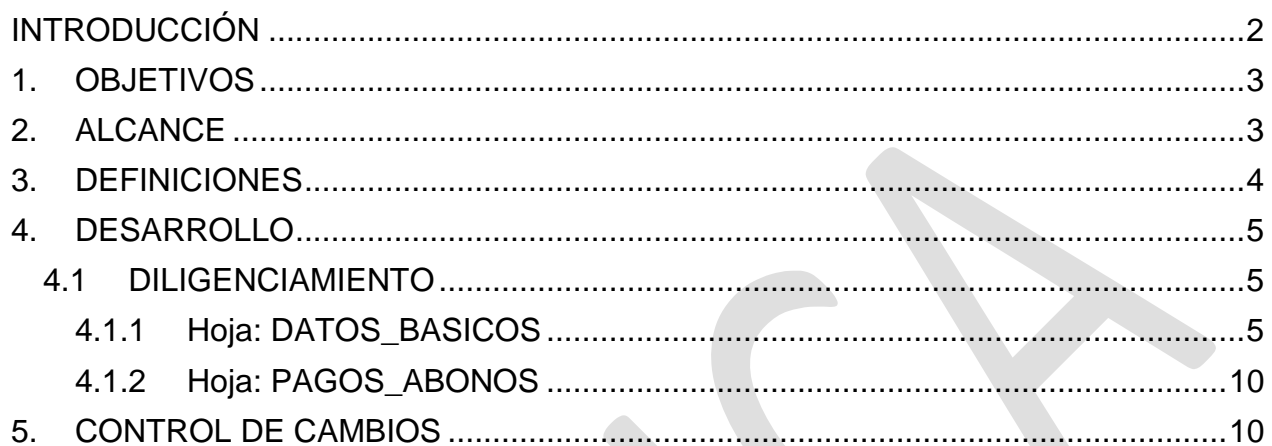

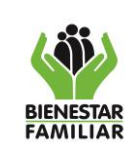

#### **PROCESO GESTIÓN FINANCIERA**

**MANUAL USUARIO DE SOFTWARE – F27 ADMINISTRACIÓN CARTERA CONTRATOS**

Versión 1 | Página 2 de 10

# **INTRODUCCIÓN**

<span id="page-1-0"></span>Esta herramienta informática ha sido diseñada por el Grupo de Recaudo de la Dirección Financiera, con base en los procedimientos definidos en la Resolución 384 del 11 de febrero de 2008 y Manual de Contratación del ICBF, con la finalidad que en cada una de las Regionales y Grupo Financiero Sede de la Dirección General, el Responsable de Recaudo y en quien se delegue la elaboración de este archivo, pueda plasmar la información respectiva para la correcta liquidación de la indexación y los intereses de la cartera derivada de la liquidación de contratos, por concepto de reintegro de recursos no ejecutados, multas pecuniarias o sanciones contractuales.

El "**F27\_ADMINISTRACION\_CARTERA\_CONTRATOS**", es una aplicación de Excel tipo Plantilla de Excel habilitada para macros, que permite hallar el valor de la indexación y los intereses de la cartera derivada de la liquidación de contratos, por concepto de reintegro de recursos no ejecutados, multas pecuniarias o sanciones contractuales.

### **NOTA IMPORTANTE:**

Para diligenciar este archivo, es importante tener en cuenta lo siguiente:

Si usted requiere copiar y pegar información en este archivo, **hágalo utilizando siempre PEGADO ESPECIAL SOLO VALORES**.

Al guardar el archivo, **SIEMPRE** utilice el tipo de archivo: "**LIBRO DE EXCEL HABILITADO PARA MACROS**".

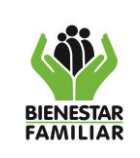

#### **PROCESO GESTIÓN FINANCIERA**

Versión 1 Página 3 de 10

### **1. OBJETIVOS**

<span id="page-2-0"></span>Suministrar una herramienta informática que permita el registro, control y liquidación de la indexación e intereses de los procesos que hacen parte de la cartera derivada de la liquidación de contratos, por concepto de reintegro de recursos no ejecutados, multas pecuniarias o sanciones contractuales.

### **2. ALCANCE**

<span id="page-2-1"></span>En esta herramienta informática se podrá registrar los datos de las obligaciones de cartera derivada de la liquidación de contratos, por concepto de reintegro de recursos no ejecutados, multas pecuniarias o sanciones contractuales.

El marco legal que sustenta la actualización de la obligación y la liquidación de intereses se basa en:

- Resolución 384 de 2008, artículos 2, 3, 52 y Título V
- Manual de Contratación del ICBF
- Concepto de la Dirección de Contratación del 12 de abril de 2018

Esta herramienta informática se debe utilizar en las Regionales y Sede Nacional, en los casos en que se necesite registrar y administrar las obligaciones que corresponden a esta cartera y, facilita la liquidación de intereses, permite registrar y aplicar los abonos determinando los nuevos saldos de capital e intereses.

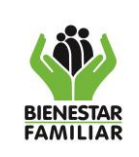

#### **MANUAL USUARIO DE SOFTWARE – F27 ADMINISTRACIÓN CARTERA CONTRATOS**

Versión 1 | Página 4 de 10

#### **3. DEFINICIONES**

<span id="page-3-0"></span>**Acción de Cobro Persuasivo:** Actuación de la administración tendiente a la recuperación total e inmediata de las obligaciones a su favor, previa a la ejecución por cobro coactivo.

**Ejecutoria:** Efecto de la sentencia que no admite apelación o pasa en autoridad de cosa juzgada. Es decir, las sentencias adquieren firmeza y no serán ya susceptibles de recurso alguno. Producirán todos sus efectos, entre ellos la ejecución en caso de que sean la condena y el vencido no acate el mandato.

**Fecha de Ejecutoria:** Es la fecha en la que se predica la firmeza del acto administrativo. Los actos administrativos siempre han sido definidos por la doctrina como la manifestación de voluntad de la administración respecto situaciones de carácter general o particular cuando la decisión solo incumbe a una persona determinada.

**Interés Moratorio**: Es el porcentaje o tasa que se aplica como sanción por el no pago oportuno de las obligaciones, de conformidad con la normativa vigente.

**Liquidación**: Documento que contiene el valor desagregado de la deuda, con sus correspondientes intereses y capital adeudado.

**Valor Inicial de la Obligación:** se refiere al valor inicial con la cual nace la obligación o deuda.

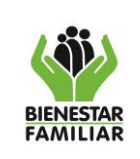

# **4. DESARROLLO**

## <span id="page-4-1"></span><span id="page-4-0"></span>**4.1 DILIGENCIAMIENTO**

Antes de comenzar con el diligenciamiento de esta aplicación, por favor asegúrese de:

## • **Mantener los valores de la Tasa de Interés y el IPC actualizado.**

Esta aplicación está constituida por una plantilla de Excel habilitada para macros, la cual está compuesta por dos (2) hojas de cálculo, con una capacidad de alojar 600 registros.

Es importante tener presente la fecha en la cual se generan los intereses de las obligaciones, los cuales se aplican sobre el capital inicial.

Los intereses se empiezan a generar desde el día siguiente al plazo otorgado o al día siguiente de la fecha del primer cobro persuasivo.

### • **Los datos solo se verán visibles una vez sea digitado el número de identificador del deudor.**

<span id="page-4-2"></span>**4.1.1 Hoja: DATOS\_BASICOS**. En esta hoja se debe digitar la información relevante de cada proceso como los datos básicos del deudor, las fechas y los valores respectivos.

En esta hoja se debe diligenciar todos los datos obligatorios, los cuales se distinguen por tener en su título los asteriscos en el nombre:

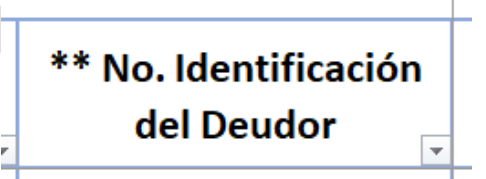

Para facilitar el diligenciamiento de esta hoja, se recomienda utilizar la tecla TABULADORA (TAB).

# **CELDA: C3**

## **CAMPO: CODIGO REGIONAL**

En esta celda se debe seleccionar el código de la Regional por única vez.

## **COLUMNA: D**

## **CAMPO: CODIGO MUNICIPIO**

En las celdas de esta columna, se debe seleccionar el código del municipio respectivo.

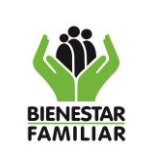

Versión 1 | Página 6 de 10

### **CELDA: G3**

### **CAMPO: PERÍODO DEL INFORME**

En esta celda se cuenta con una lista desplegable que permite seleccionar el mes al cual corresponde el informe. Este dato se debe actualizar mensualmente de acuerdo con la publicación que realice la Regional en el File Server de los informes de cartera.

### **COLUMNA: G4**

Las celdas de esta columna se habilitarán una vez se haya registrado el No. de identificación del deudor (columna J), mediante la cual podrán desplegar y seleccionar según sea el caso el tipo de registro entre las siguientes opciones:

**01 Reintegro de cursos 02 Sanciones contractuales 03 Multas pecuniarias**

#### **CAMPO: IPC J3 y L3**

En estas celdas se digitará el valor del IPC anual; este dato debe ser actualizado en los primeros 15 días del año siguiente, una vez remitido por el Grupo de Recaudo de la Dirección Financiera.

#### **COLUMNA: I4**

## **CAMPO: TIPO DE IDENTIFICACIÓN**

Este campo cuenta con una lista desplegable que permite seleccionar el tipo de documento del deudor. Se debe seleccionar un ítem de esta lista.

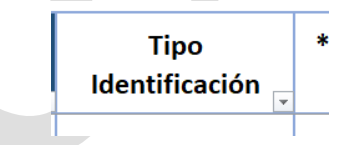

#### **COLUMNA: J4**

## **CAMPO: No. IDENTIFICACIÓN DEL DEUDOR**

En esta celda se digita el número de identificación del deudor. Se debe digitar sólo números, sin signos, sin puntos y sin dígitos de verificación.

#### **COLUMNA: K4**

## **CAMPO: NOMBRE DEL DEUDOR**

Campo en el cual se debe consignar el nombre del deudor.

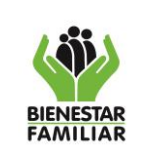

**MANUAL USUARIO DE SOFTWARE – F27 ADMINISTRACIÓN CARTERA CONTRATOS**

#### **COLUMNA: L4**

### **CAMPO: DIRECCIÓN DE UBICACIÓN**

En estas celdas se digitará la dirección de ubicación del deudor.

#### **COLUMNA: M4**

## **CAMPO: No. TELEFÓNICO FIJO Y/O MÓVIL**

En estas celdas se digitará el teléfono de ubicación del deudor.

#### **COLUMNA: N**

### **CAMPO: DIRECCIÓN CORREO ELECTRÓNICO**

En estas celdas se digitará el correo electrónico de ubicación del deudor.

#### **COLUMNA: O4**

## **CAMPO: NÚMERO DEL ACTO ADMINISTRATIVO (No. RESOLUCIÓN O ACTA DE LIQUIDACIÓN)**

En este campo se debe consignar el número de la resolución o acta de liquidación que soporta el proceso de la respectiva obligación. Es un campo alfanumérico; por lo cual acepta números y letras.

#### **COLUMNA: P4**

## **CAMPO: FECHA DE CONSTANCIA EJECUTORIA DEL TÍTULO**

Dato de diligenciamiento obligatorio. Digite la fecha en el formato DD-MM-AA. La fecha debe estar entre el 2-ene-2016 y el día del sistema.

Si el número del acto administrativo no se ha digitado, y se digita una fecha de ejecutoria, aparecerá el mensaje de error notificando este hecho.

#### **COLUMNA: Q4**

## **CAMPO: VALOR INICIAL DE LA OBLIGACIÓN**

Dato de diligenciamiento obligatorio. Digite el valor inicial de la obligación según el acto administrativo. Solo números, sin comas, sin puntos y sin signos.

#### **COLUMNA: R4**

## **CAMPO: ¿EL ACTO ADMINISTRATIVO CONTIENE PLAZO PARA EL PAGO SI O NO?**

Dato de diligenciamiento obligatorio. Se debe seleccionar si **el acto administrativo**  contiene plazo estipulado.

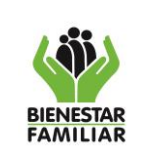

Versión 1 | Página 8 de 10

#### **COLUMNA: S4**

### **CAMPO: FECHA DE PAGO ESTIPULADA POR EL ACTO ADMINISTRATIVO**

Si en el acto administrativo, resolución o acta de liquidación se estipula un plazo para el pago oportuno, en esta celda se debe digitar la fecha de pago. Si no existe este plazo, la celda se debe dejar en blanco.

### **COLUMNA: T4**

## **CAMPO: FECHA PRIMER COBRO PERSUASIVO**

Digite la fecha en el formato DD-MM-AA. Para digitar esta fecha debe existir previamente una fecha de constancia de ejecutoria.

#### **COLUMNA: AI4**

#### **CAMPO: TASA DE INTERÉS ESTIPULADA**

Esta columna permite desplegar y seleccionar la tasa de interés de acuerdo con los valores registrados, la cual debe estar estipulada en el acto administrativo o el acta de liquidación; en caso de no estar descrita en los documentos anteriores, se debe aplicar el 12% conforme a la normatividad vigente.

#### **COLUMNA: AM4**

#### **CAMPO: SALDO A 30 DE ABRIL DE 2019 CAPITAL SI TIENE ABONOS**

Digite el valor del capital como saldo después de haber aplicado los abonos realizados antes del 30 de abril de 2019.

#### **COLUMNA: AN4**

## **CAMPO: SALDO A 30 DE ABRIL DE 2019 INTERESES SI TIENE ABONOS**

Digite el valor de los intereses como saldo después de haber aplicado los abonos realizados antes del 30 de abril de 2019.

#### **COLUMNA: AQ**

#### **CAMPO: FECHA FACILIDAD DE PAGO**

Digite la fecha de la facilidad de pago en el formato DD-MM-AA

### **COLUMNA: AR**

#### **CAMPO: VALOR INICIAL FACILIDAD DE PAGO**

Digite el valor inicial establecido para la facilidad de pago.

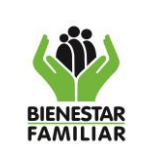

#### **COLUMNA: AS**

#### **CAMPO: No. DE CUOTAS PACTADAS**

Digite el número de cuotas pactadas en la facilidad de pago.

#### **COLUMNA: AT**

#### **CAMPO: No. DE CUOTAS EN MORA**

Digite el número de cuotas incumplidas en la facilidad de pago.

#### **Recuerde que después de dos (2) meses de incumplimiento se debe enviar la obligación a proceso de cobro coactivo.**

#### **COLUMNA: AX**

#### **CAMPO: CÓDIGO DE CARTERA**

Seleccione el código de cartera al cual pertenece la obligación. Al seleccionar un código, aparecerá de forma automática en las columnas: AY, AZ y BA la etapa de la cartera, la cuenta contable del capital y la cuenta contable de los intereses respectivamente.

#### **COLUMNA: BB**

#### **FECHA DE TRASLADO PROCESO DE RECAUDO A JURIDICA**

En esta columna se digitará DD-MM-AA, en que fue trasladado el proceso de Recaudo a Jurídico (coactivo).

#### **COLUMNA: BC**

#### **No. DE RADICADO DE TRASLADO PROCESO DE RECAUDO A JURIDICA**

En esta columna se digitará el número del radicado de traslado el proceso de Recaudo a Jurídico (coactivo).

#### **COLUMNA: BD**

#### **VALOR CAPITAL TRASLADADO**

En esta columna se debe digitar el valor del saldo de capital a la fecha del traslado a cobro coactivo. Se debe tener en cuenta que este valor incluye **la indexación.**

#### **COLUMNA: BE**

#### **VALOR INTERESES TRASLADADOS**

En esta columna se debe digitar el valor del saldo de intereses a la fecha del traslado.

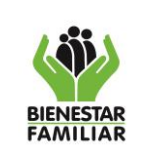

#### **COLUMNA: BH**

#### **FECHA AVOQUE CONOCIMIENTO**

En esta columna se debe diligenciar la fecha en la cual se llevó a cabo el Avoque de conocimiento por Jurídica (coactivo).

#### **COLUMNA: BI**

### **CAMPO: FECHA ARCHIVO O CANCELACIÓN DE LA DEUDA**

Cuando se haya realizado la cancelación total de la deuda, digite la fecha de archivo en el formato DD-MM-AA.

#### **COLUMNA: BJ**

#### **CAMPO: OBSERVACIONES**

En estas celdas se debe digitar las acciones de gestión adelantadas al proceso durante el mes a presentar la información, con el fin de conocer la trazabilidad del proceso.

<span id="page-9-0"></span>**4.1.2 Hoja: PAGOS\_ABONOS**. En esta hoja se debe digitar la información relacionada a los pagos o abonos que el deudor realice a su obligación.

Así mismo la hoja cuenta con la capacidad para registrar dos abonos por mes hasta diciembre de 2019, y como valor agregado en la columna JE aparece la fecha del último pago. Factores que pueden ayudar a la gestión de las facilidades de pago.

#### **Al registrar los abonos tenga en cuenta los siguientes aspectos:**

Digitar la fecha de forma correcta (DD-MM-AA) y que corresponda al mes que está diligenciando.

El valor del abono no puede ser superior al saldo total de la obligación. Al registrar un valor mayor al saldo total de la obligación, se generarán cifras negativas que dañan la información y el archivo al tratar de consolidar los datos.

Después de registrados correctamente los datos de los abonos y guardar el archivo, la información quedará bloqueada.

## **5. CONTROL DE CAMBIOS**

<span id="page-9-1"></span>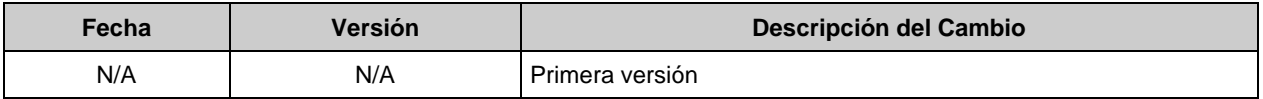